## **Cisco Packet Tracer ressource numéro 8**

## Sources : Téléchargement du logiciel <http://cisco-packet-tracer.updatestar.com/fr>

## **Exercice** (très simple;)

Nous allons reprendre l'exercice de la fiche 7 et nous allons (essayer) de voir ce qui se passe dans le réseau, ce qui y circule !

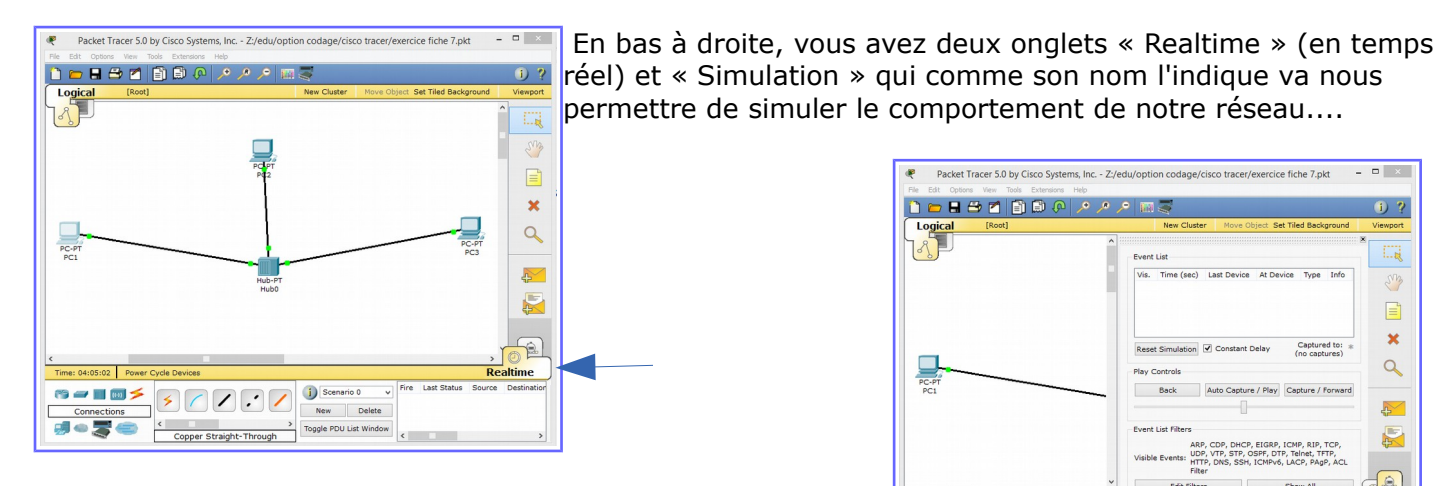

Packet Tracer 5.0 by Cisco Systems. Inc. - Z:/edu/option.codage/cisco tracer/exercice fiche 7.pkt  $\Box$   $\times$ **DOBBERG**  $\overline{\mathbf{x}}$  $\sqrt{2}$ Captured to:  $\Omega$  $R = c^2$ À E rnt List Filters<br>ARP, CDP, DHCP, EIGRP, ICM<br>ible Events: UDP, VTP, STP, OSPF, DTP, Tel<br>Filter<br>Filter  $\Omega$ **Die Share** Chow All Simulation Event List D Scenario 0  $\mathfrak{S}=\mathbb{H}\left[ \mathfrak{m}\right] \leq$  $\bullet \qquad \qquad \bullet \qquad \bullet$ Delete  $\blacksquare$ > Toggle PDU List Window

J'ouvre l'onglet « simulation »

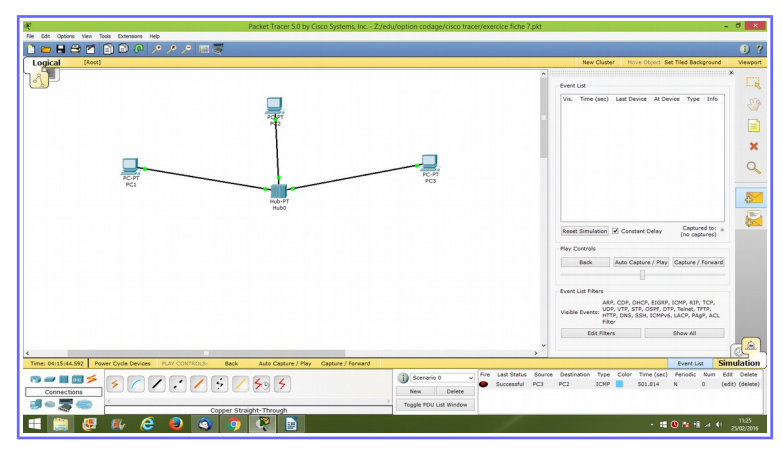

Je vais prendre l'enveloppe fermée et la placer sur les PC3 puis je vais déposer la même enveloppe sur PC2 (je veux envoyer un message de PC3 vers PC2)

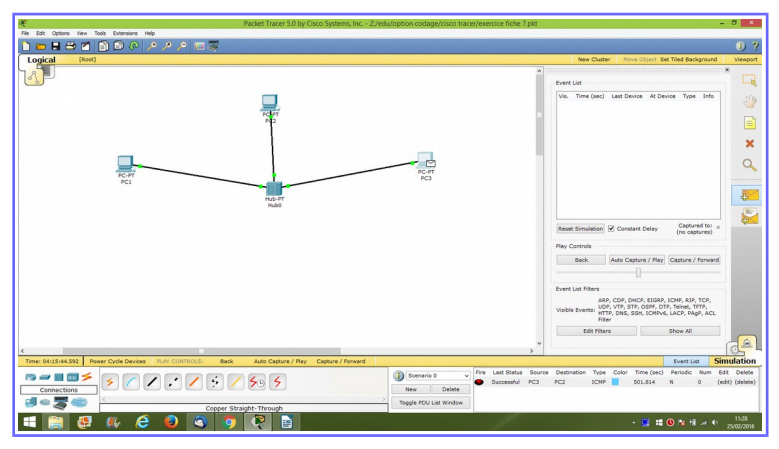

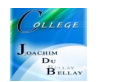

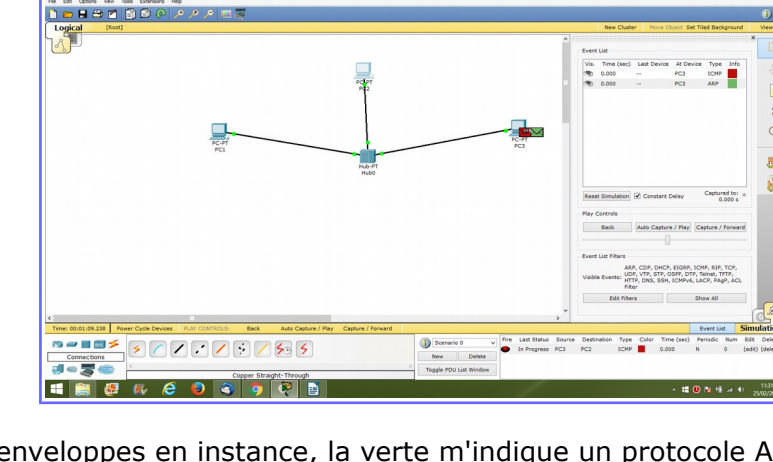

Si je survole les deux enveloppes en instance, la verte m'indique un protocole ARP et la rouge un protocole ICMP

Le protocole ARP a un rôle phare parmi les protocoles de la couche Internet de la suite TCP/IP, car il permet de connaître l'adresse physique d'une carte réseau correspondant à une adresse IP (ici j'ai indiqué le PC2 comme destination)

Si je clique sur l'enveloppe, je peux y voir le contenu en terme de datagramme...

Vous avez ici un exemple de datagramme de requête ARP

En rose, je vois l'adresse de la source (PC3) et en bleu l'adresse de destination (PC2)

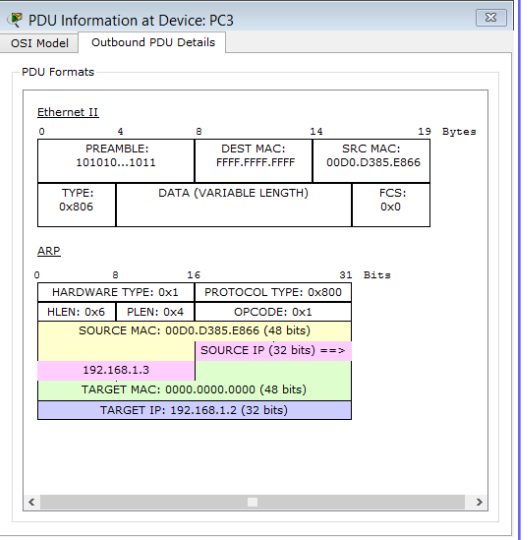

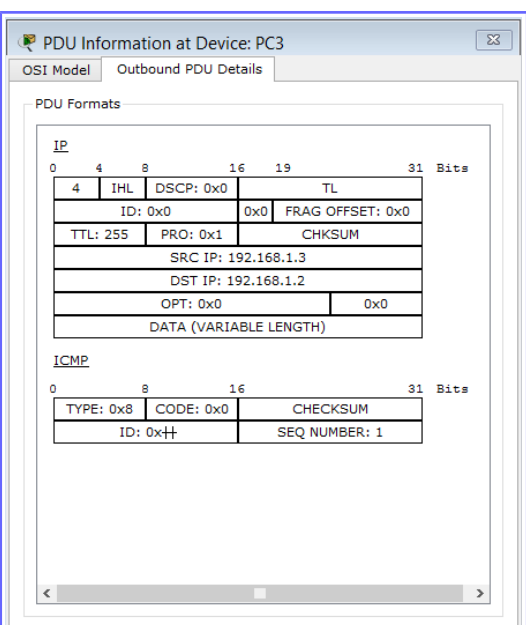

Le protocole ICMP (Internet Control Message Protocol) est un protocole qui permet de gérer les informations relatives aux erreurs aux machines connectées. Il permet non pas de corriger ces erreurs mais de faire part de ces erreurs aux protocoles des couches voisines.

Si je clique sur l'enveloppe, je peux y voir le contenu en terme de datagramme...(en attente de départ)

Nous allons maintenant cliquer sur « Auto capture/play »

Les enveloppes circulent dans le réseau

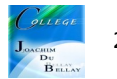

On constate que l'information n'est pas allée sur le PC1 (croix rouge clignotante), en effet j'avais demandé manuellement d'envoyer l'information uniquement sur PC2 (en cliquant l'enveloppe au départ)

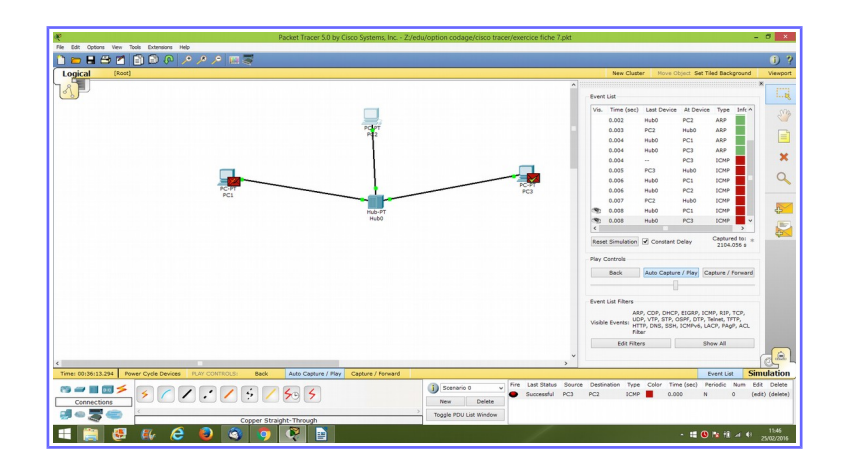

Si je repasse la souris sur l'enveloppe rouge (ICMP) de PC3, je constate un « status accepted » donc l'information est bien partie chez PC2....

Voici maintenant le nouveau datagramme, on remarque que l'information est bien partie via Ethernet...le reste est identique au schéma de la page récédente....

A noter que si vous reprenez cette configuration et que vous souhaitez envoyer un message de PC3 vers PC1 et PC2.....en bien que constatez vous ????

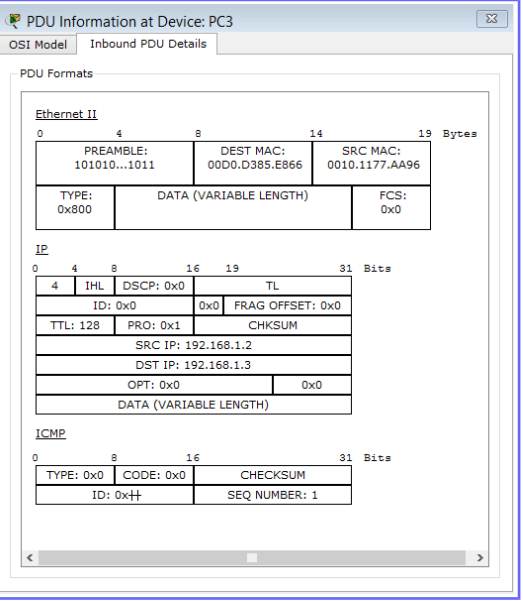

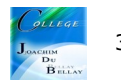

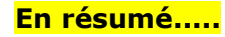

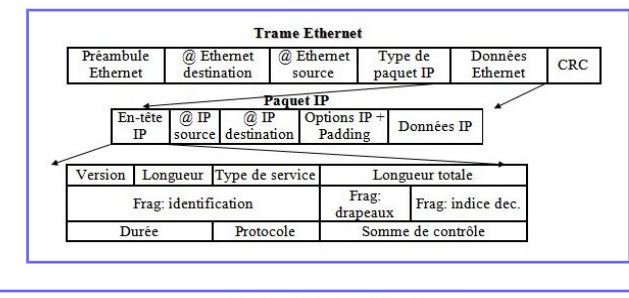

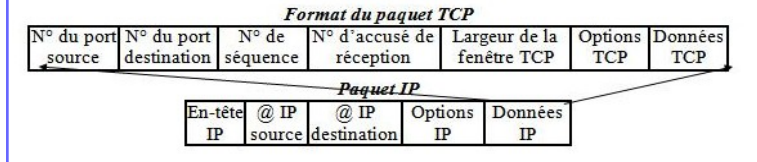

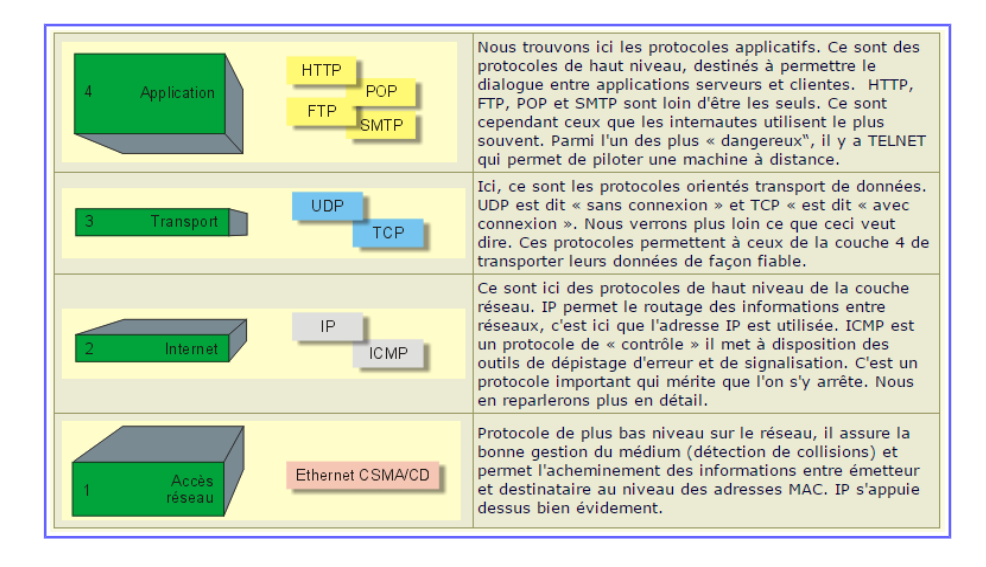

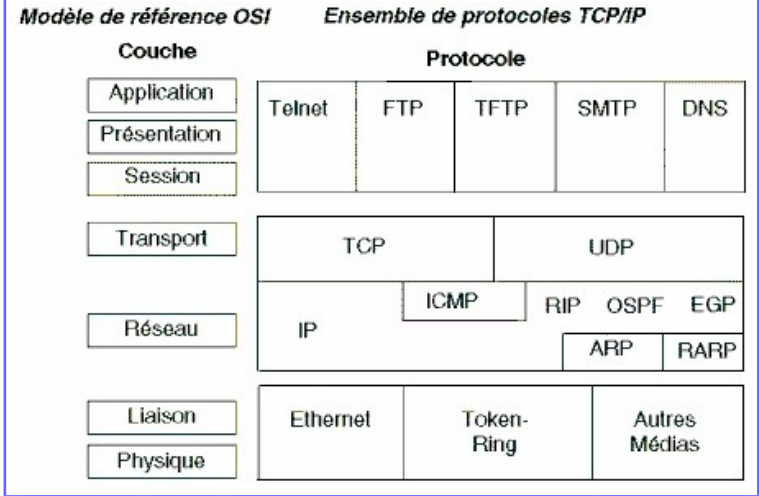

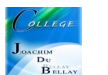